# **TOMTOM GO EXPERT PLUS KEZELÉSI KÉZIKÖNYV**

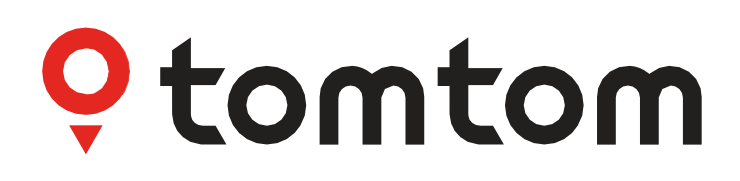

## **TARTALOM**

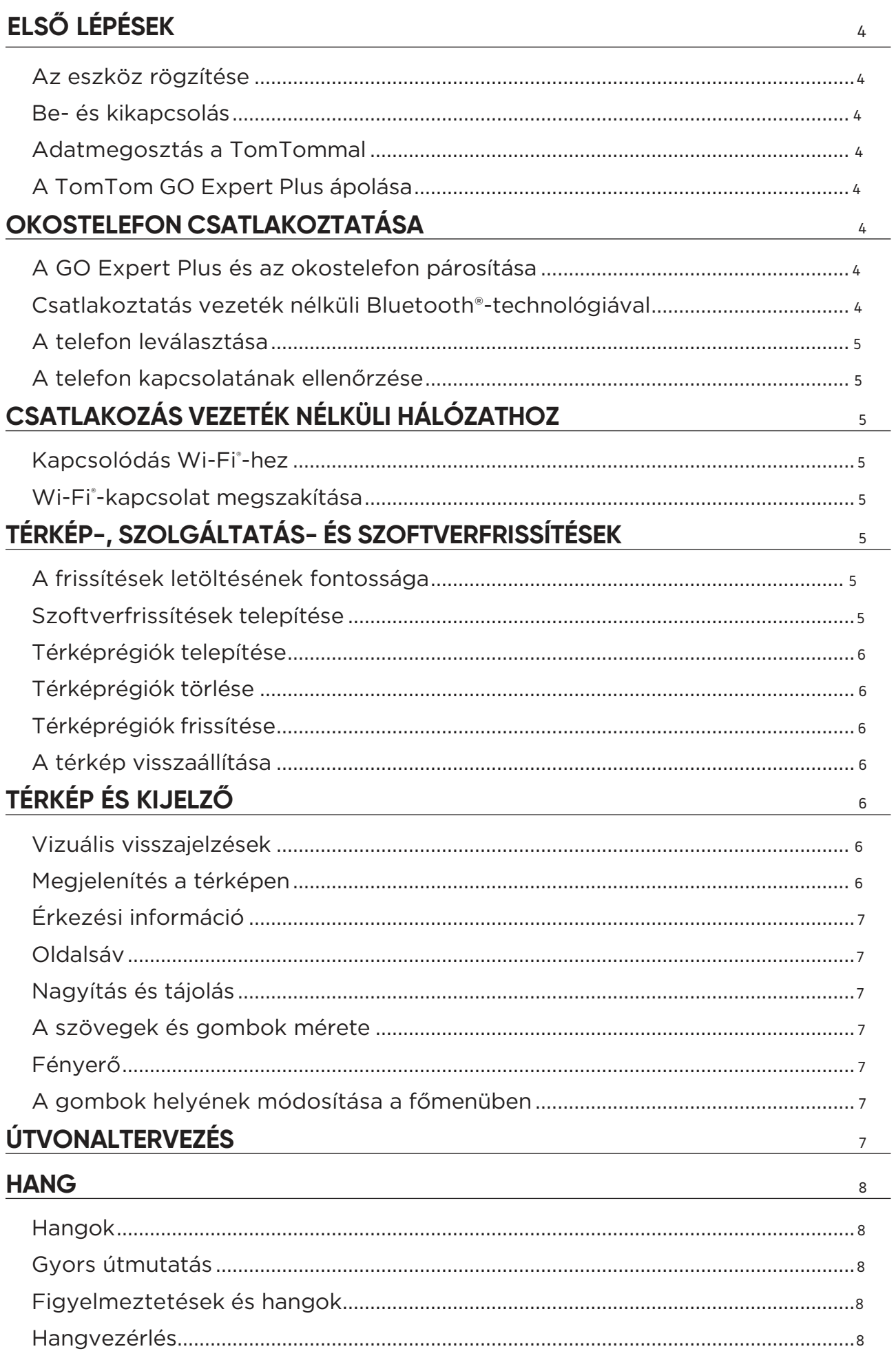

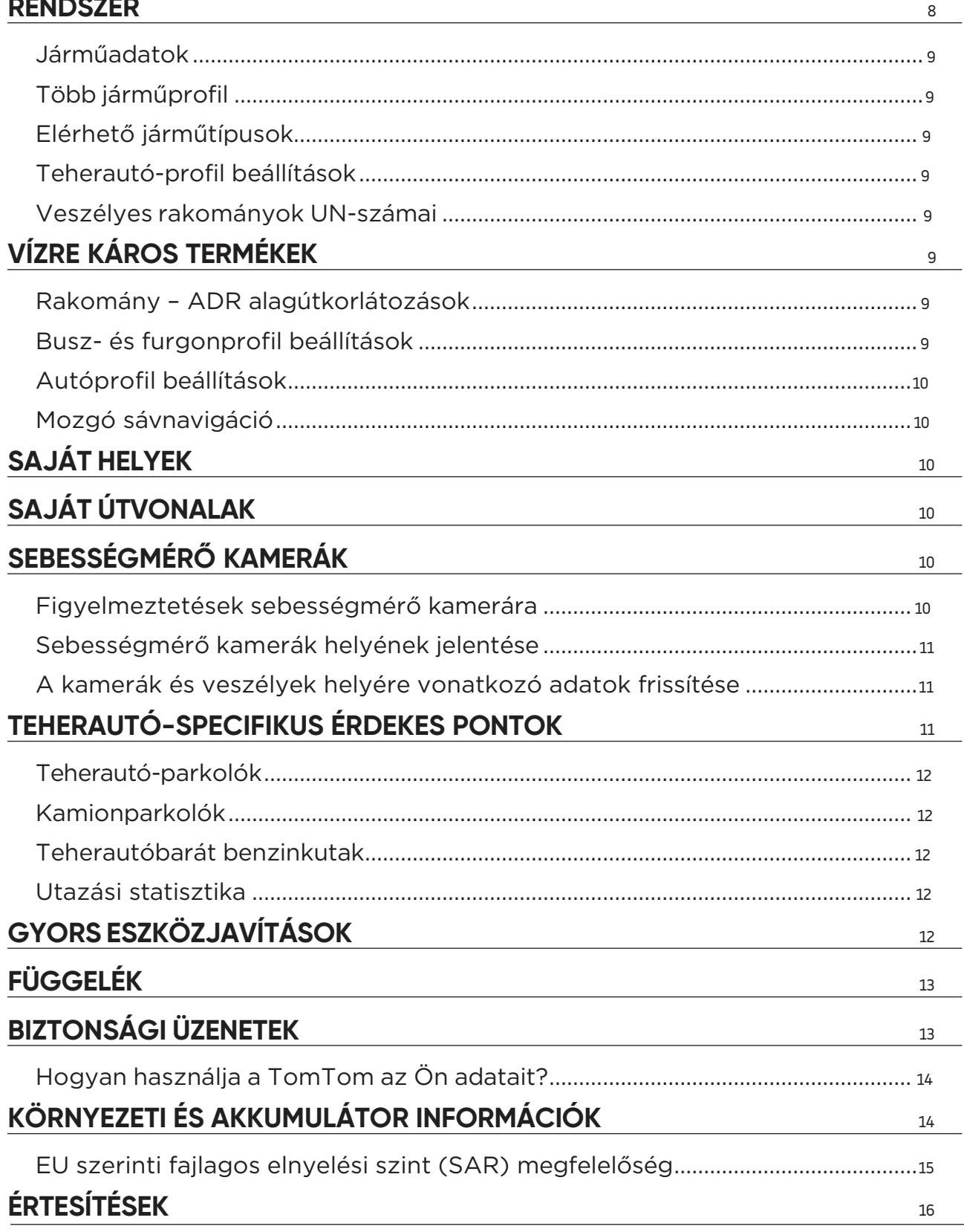

## <span id="page-3-0"></span>**ELSŐ LÉPÉSEK**

### **Az eszköz rögzítése**

- 1. Csatlakoztassa az eszköz USB-kábelét a tartóhoz
- 2. Csatlakoztassa az USB-kábel másik végét a töltőhöz
- 3. Dugja be a töltőt a jármű tápaljzatába
- 4. Helyezze a tartót egy sima felületre (pl. a szélvédőre, a vezető felőli ablakra, illetve a műszerfalra a műszerfali rögzítőkorong használatával).

Ügyeljen arra, hogy az eszköz ne takarja el a műszerfalat, a jármű kezelőszerveit, a visszapillantó tükröket, a légzsákokat és a látómezőt. Az optimális műholdas jel fenntartása érdekében gondoskodjon róla, hogy az eszköz használat közben függőleges maradjon.

**MEGJEGYZÉS:** Annak érdekében, hogy a TomTom GO Expert Plus az utak teljes ideje alatt elegendő töltöttséggel rendelkezzen, kizárólag a TomTom GO Expert Plus eszközhöz mellékelt autós töltőt használja

## **Be- és kikapcsolás**

A Be/Ki gomb megnyomásával kapcsolja be az eszközt

Tartsa lenyomva a Be/Ki gombot két (2) másodpercig, majd érintse meg a **Kikapcsolás** vagy az **Alvó** gombot az eszköz kikapcsolásához vagy az alvó mód aktiválásához.

Ha a Be/Ki gombot több mint öt (5) másodpercig lenyomva tartja, az eszköz kikapcsol.

## **Adatmegosztás a TomTommal**

A TomTom GO Expert Plus aktiválásakor (vagyis az Első futtatás varázsló során) a beleegyezését kérjük a tartózkodási helyére és a tárolt útvonalakra vonatkozó adatok megosztásához.

Ez segít javítani termékeinket. Az összegyűjtött információkat mindaddig az eszközén tároljuk, amíg el nem érjük és anonimizáljuk azokat. Ha a TomTom szolgáltatásokat használja (pl. élő forgalom, sebességkamerafigyelmeztetések), akkor a tartózkodási helyének adatait használjuk a szolgáltatások biztosításához. Miután beállította az adatmegosztási beállításokat, a következőképpen módosíthatja azokat:

- 1. Nyissa meg a főmenü **Beállítások** elemét
- 2. Érintse meg a **Rendszer lehetőséget**
- 3. Ezt követően érintse meg a következő lehetőséget: **Az ön adatai és azok védelme**
- 4. Most adja meg az adatmegosztási beállításokat

Ha többet szeretne megtudni arról, hogy mit teszünk az adatai védelme érdekében, látogasson el a tomtom.com/ privacy webhelyre

**MEGJEGYZÉS:** Az adatmegosztás biztosítja a TomTom szolgáltatások, többek között a Traffic és a Sebességkamerák problémamentes működését. A tartózkodási helyi adataira vonatkozó hozzájárulás hiánya letiltja a TomTom szolgáltatásokat.

## **A TomTom GO Expert Plus ápolása**

Az eszköz optimális teljesítményének biztosítása érdekében:<br>1. Ne nyissa ki az eszköz házát. Ez veszélyes, és érvénytele

- 1. Ne nyissa ki az eszköz házát. Ez veszélyes, és érvényteleníti az eszköz garanciáját.
- 2. Puha ruhával törölje és tisztítsa az eszköz képernyőjét. Kerülje a folyékony tisztítószerek használatát.

## **OKOSTELEFON CSATLAKOZTATÁSA**

## **A GO Expert Plus és az okostelefon párosítása**

GO Expert Plus eszközét az okostelefonhoz csatlakoztatva szert tehet a TomTom szolgáltatások, többek között a valós idejű forgalmi információk és sebességmérő kamerára való figyelmeztetések nyújtotta kényelemre és biztonságra.

### **Csatlakoztatás vezeték nélküli Bluetooth®-technológiával.**

- 1. Kapcsolja be a **Bluetooth**-funkciót az okostelefonján. Tegye észlelhetővé az okostelefonját
- 2. Nyissa meg az okostelefon Beállítások menüjét, és engedélyezze a személyes hozzáférési pont/**Bluetooth**internetmegosztás lehetőséget
- 3. TomTom készülékén lépjen a **Beállítások**, majd a **Bluetooth**, végül a **Telefon hozzáadása elemre**
- 4. Kövesse a TomTom készüléken megjelenő utasításokat
- 5. Az elérhető okostelefonok listájából válassza ki a telefonját
- 6. Fogadja el a csatlakoztatási kérelmet az okostelefonon
- 7. Válassza a **Párosítás** lehetőséget a TomTom készüléken, és készen áll a TomTom szolgáltatások fogadására

## <span id="page-4-0"></span>**A telefon leválasztása**

A biztonságos leválasztáshoz lépjen a **Beállítások** menübe, és válassza a **Bluetooth** lehetőséget. A **Párosított telefonok** alatt érintse meg a telefon neve mellett található **beállítások** ikont, és erősítse meg az Elfelejtés lehetőséget.

**MEGJEGYZÉS:** A párosítást a telefon Bluetooth-beállításain keresztül törölheti. Az eszköz alaphelyzetbe állításával a telefon kapcsolata megszakad.

## **A telefon kapcsolatának ellenőrzése**

- 1. Nyissa meg a **Beállítások** menüt, és válassza a **Bluetooth** lehetőséget a telefon párosítási listájának megtekintéséhez
- 2. Válassza ki az okostelefont, amelyhez csatlakozni szeretne.

**MEGJEGYZÉS:** győződjön meg a következőkről:

- + Az okostelefon megjelenik az eszközön
- + A **Bluetooth** funkció be van kapcsolva az okostelefonon

+ Az adatforgalma aktív

## **CSATLAKOZÁS VEZETÉK NÉLKÜLI HÁLÓZATHOZ**

## **Kapcsolódás Wi-Fi®-hez**

Vezeték nélküli módon frissítheti eszközének szoftverét és térképfrissítéseit. Az eszköz biztonságának védelme és a letöltések gyorsításának érdekében javasoljuk, hogy korlátlan (azaz személyes, magán) vezeték nélküli hálózatot használjon.

- 1. Nyissa meg a főmenü **Beállítások** elemét
- 2. Válassza ki a vezeték nélküli hálózatot, amelyhez csatlakozni kíván, és jelentkezzen be hálózati jelszavával
- 3. Érintse meg a **Kész**, majd a **Csatlakozás elemet**

**MEGJEGYZÉS:** Ha nincs hozzáférése vezeték nélküli hálózathoz, vagy ha a vezeték nélküli hálózat lassú, frissítheti eszközén a megfelelő elemeket a számítógép internetkapcsolatával, vezetékes USB-kapcsolaton keresztül. A térképletöltések csak Wi-Fi-n keresztül érhetők el.

## **Wi-Fi®-kapcsolat megszakítása**

- 1. Nyissa meg a főmenü **Beállítások** elemét
- 2. Válassza ki azt a vezeték nélküli hálózatot, amelyhez csatlakozott.
- 3. Érintse meg a Módosítás, majd az Elfelejtés elemet

**MEGJEGYZÉS:** az a vezeték nélküli hálózat, amelyről lecsatlakozott, továbbra is az elérhető hálózatok listájában marad, azonban az eszköz már nem csatlakozik ehhez automatikusan.

## **TÉRKÉP-, SZOLGÁLTATÁS- ÉS SZOFTVERFRISSÍTÉSEK**

### **A frissítések letöltésének fontossága**

Annak biztosítása érdekében, hogy naprakész közúti és forgalmi információkkal közlekedjen, javasoljuk, hogy töltse le és telepítse a térképrégiók, a szolgáltatások (pl. sebességmérő kamerák) és szoftverek frissítéseit, amint azok elérhetővé válnak.

**MEGJEGYZÉS:** Ha leállítja vagy visszavonja a térképrégió frissítését, miután elkezdte letölteni, használja a **Beállítások > Térkép és megjelenítés > Letöltött térképek** útvonalat a letöltés újrakezdéséhez.

## **Szoftverfrissítések telepítése**

- 1. Használja a **Beállítások** > Frissítések és új elemek útvonalat
- 2. A listából válassza ki a telepíteni kívánt frissítéseket ez a lista tartalmazza a TomTom webáruházában vásárolt termékeket
- 3. A felszólítást követően jelentkezzen be TomTom fiókjába

A frissítés során tartsa csatlakoztatva készülékét egy töltőhöz.

## <span id="page-5-0"></span>**Térképrégiók telepítése**

- 1. Győződjön meg arról, hogy van-e aktív internetkapcsolat a Wi-Fi-n keresztül
- 2. Használja ezután a **Főmenü > Beállítások > Térkép és megjelenítés > Letöltött térképek** útvonalat, és érintse meg a **Hozzáadás lehetőséget**

### **Térképrégiók törlése**

- 1. Használja a **Főmenü > Beállítások > Térkép és megjelenítés > Letöltött térképek** útvonalat, és érintse meg a **Törlés lehetőséget**
- 2. Most válassza ki a törölni kívánt régió(ka)t

**MEGJEGYZÉS:** A térképrégiók telepítését és frissítését Wi-Fi-n keresztül kell végrehajtani. Ha a TomTom kiszolgálójával megszakadt vagy inaktív a kapcsolat, akkor a **Hozzáadás** gombok le lesznek tiltva.

### **Térképrégiók frissítése**

Ha rendelkezésre állnak térképrégió-frissítések, akkor a **Főmenü > Beállítások > Térkép és kijelző részben a Letöltött térképek állapota** Naprakész **lehetőségről** Frissítések elérhetők **lehetőségre vált**. A frissítések letöltéséhez:

- 1. Használja a **Főmenü > Beállítások > Térkép és megjelenítés > Letöltött térképek útvonalat**
- 2. Egyenként töltse le és telepítse az elérhető frissítéseket

A letöltési idő felgyorsítása érdekében érdemes csak a frissíteni kívánt országokat kiválasztani az összes ország közül. Több ország egyidejű telepítését több lépésben kell végrehajtani.

### **A térkép visszaállítása**

A térképpel vagy annak régióival kapcsolatos problémák esetén az alaptérképet a **Főmenü > Beállítások > Rendszer > Térkép visszaállítása útvonalon állíthatja helyre**

Ha függőben lévő rendszerfrissítés van, akkor először ezt a frissítést kell telepítenie. A jelenlegi alaptérkép és telepített régiói törlésre kerülnek az eszközről, és az alaptérkép újratelepül. Ezt követően megkérjük, hogy telepítsen legalább egy térképrégiót.

## **TÉRKÉP ÉS KIJELZŐ**

- 1. Nyissa meg a főmenü Beállítások elemét
- 2. Érintse meg a **Térkép és kijelző lehetőséget**

#### A következő beállításokat módosíthatja.

- + Vizuális visszajelzések
- + Térkép színe
- + Útvonal színe
- + Téma színe
- + Nappali és éjjeli színek
- + Menü elrendezése
- + Megjelenítés a térképen
- + Érkezési információ
- + Oldalsáv
- + Nagyítás és tájolás
- + A szövegek és gombok mérete
- + Fényerő

### **Vizuális visszajelzések**

Ha Ön siket, nagyothalló, vagy szóbeli utasítások nélkül szeretne vezetni, az új, továbbfejlesztett vizuális visszajelzések funkció biztosan korszerűbbé teszi majd minden utazását. Ezeket a jól látható, animált visszajelzéseket arra tervezték, hogy magukra vonják a figyelmét, és figyelmeztessenek bármilyen közelgő kanyarra, sávváltásra, sebességmérő kamerára vagy az úti célhoz való megérkezésre.

## **Megjelenítés a térképen**

Itt a térképen megjeleníteni kívánt összes funkció kapcsolójának megérintésével engedélyezheti a beállításokat.

- + Érdekes pontok (ÉP-ok)
- + Sávnavigáció az autópályákon
- + Aktuális utca neve
- + A térkép léptéke
- + Alacsony kibocsátási övezetek\*

<span id="page-6-0"></span>\*Felhívjuk figyelmét, hogy ebben a menüben az alacsony kibocsátási övezetek engedélyezésével kizárólag az alacsony kibocsátási övezetek fognak megjelenni a térképén. Ha szeretné elkerülni (is) az alacsony kibocsátási övezeteket, olvassa el az ÚTVONALTERVEZÉS című fejezetet.

**MEGJEGYZÉS:** Az eszköz alternatív útvonal megjelenítésekor a térkép nézetet, a jármű használatakor pedig az útmutatás nézetet jeleníti meg.

## **Érkezési információ**

Válassza az **Érkezési információ** lehetőséget az oldalsávon látható részletek módosításához. Kiválaszthatja a hátralévő távolságot vagy az utazási időt, akár a végső úti célig, akár a következő megállóig. Az eszközt úgy is beállíthatja, hogy automatikusan váltson a fennmaradó idő és a távolság számításai között.

## **Oldalsáv**

Az útvonal mező elrejtéséhez vezetőnézetben (hogy a sáv csak akkor jelenjen meg, amikor a következő döntést kell meghozni), válassza az **Oldalsáv > Oldalsó útvonalsáv elrejtése** lehetőséget.

Ha növelni szeretné az útvonal mező méretét az útmutatás nézetben, és meg szeretné tekinteni az útvonalon lévő forgalomi torlódásra vonatkozó idő és távolság számításait, válassza az **Oldalsáv > Extra nagy lehetőséget.**  Az oldalsávon megjeleníteni kívánt ÉP-kategóriák kiválasztásához válassza az ÉP-kategóriákat az **Oldalsáv > Megjelenítés az oldalsávon útvonalon**.

## **Nagyítás és tájolás**

Szabja személyre a Térkép automatikus nagyításának beállításait. Váltson a következők között:

- + Nagyítás az utasításokra
- + Nagyítás az úttípus alapján
- + Nincs automatikus nagyítás

Állítsa be a Térkép tájolását a **3D, a 2D** vagy a **2D, észak felfelé** lehetőség kiválasztásával.

### **A szövegek és gombok mérete**

A szövegek és gombok méretének beállításához válassza a **Szövegek és gombok mérete** lehetőséget. Válasszon kicsi, közepes vagy nagy méretet, majd érintse meg a **Módosítás alkalmazása** lehetőséget a módosítások megerősítéséhez és az eszköz újraindításához.

**MEGJEGYZÉS:** Ez a funkció csak 6 hüvelykes/15 cm-es és 7 hüvelykes/18 cm-es képernyők esetében érhető el.

## **Fényerő**

Válassza a **Fényerő** lehetőséget a kijelző fényszintjének beállításához. Állítsa be külön a **Nappali fényerőt** és az **Éjjeli fényerőt** az egyes fényerősávok segítségével.

### **A gombok helyének módosítása a főmenüben**

- 1. Nyissa meg a főmenüt
- 2. Nyomja le és tartsa nyomva két (2) másodpercig az áthelyezni kívánt gombot
- 3. Most nyomja meg a bal vagy a jobb nyilat a gomb mozgatásához
- 4. Érintse meg a **Befejezés opciót**

**MEGJEGYZÉS:** A gombok helyzetét a főmenü Szerkesztési beállításai segítségével is módosíthatja, ha megérinti a ceruza ikont.

## **ÚTVONALTERVEZÉS**

Itt adhatja meg az útvonaltervezési beállításokat, beleértve:

+ Előnyben részesített útvonal típusa (gyors, legrövidebb, hatékony)

+ Elkerülendő elemek (kompok/autószállító vonatok, útdíjak, burkolatlan utak, telekocsisávok, autópályák, alagutak)

- + Átirányítás (manuális, automatikus, nincs)
- + Az útvonal-összehasonlítási panel be-/kikapcsolása
- + Alacsony kibocsátási övezetek elkerülése az útvonalon

## <span id="page-7-0"></span>**HANG**

- 1. Nyissa meg a főmenü **Beállítások** elemét
- 2. Érintse meg a **Hangok lehetőséget**

## **Hangok**

Válassza ki a kívánt hangot az útmutatás és riasztások megosztásához a kiválasztott nyelven elérhető hangok közül. Érintse meg a hangot az előzetes meghallgatáshoz. A választott hang megerősítéséhez ellenőrizze, hogy ki van-e jelölve, majd érintse meg a vissza nyilat.

### **Gyors útmutatás**

Válassza ki, hogy szeretné-e felolvastatni a **megérkezési időt, a korai utasításokat, az útszámokat, az útjelzési információkat, az utcaneveket** vagy a **külföldi utcaneveket**. Érintse meg az útmutatásokat, amelyek felolvasását engedélyezni szeretné.

## **Figyelmeztetések és hangok**

Itt kiválaszthatia, hogy milyen típusú kamera- és biztonsági figyelmeztetéseket szeretne kapni, és amikor megkapja, a következő funkciókhoz és szolgáltatásokhoz:

- + Kamerák: Fix és mobil sebességmérő kamerák
- + Kamerák: Gyakori mobilkamera-helyek
- + Kamerák: Átlagsebesség zónák
- + Kamerák: Sebességet kiemelten ellenőrző zónák
- + Kamerák: Piroslámpa-kamerák
- + Kamerák: Forgalmat korlátozó kamerák
- + Biztonsági figyelmeztetések: Veszélyes zónák
- + Biztonsági figyelmeztetések: Gyakori balesetek helyei
- + Biztonsági figyelmeztetések: Kockázati zónák
- + Biztonsági figyelmeztetések: Alacsony kibocsátási övezettel kapcsolatos figyelmeztetések
- + Riasztások: Gyorshajtáskor
- + Riasztások: Forgalmi dugó jön

Azt is kiválaszthatja, hogy aktiválja-e a képernyőérintési hangokat.

**MEGJEGYZÉS:** beállíthatja a figyelmeztetések gyakoriságát, teljesen kikapcsolhatja a figyelmeztetéseket, beállíthatia, hogy megkapja azokat, ha túl gyorsan közelít egy eseményhez vagy sebességmérő kamerához, vagy hogy megkapja azokat minden, az útvonalon előforduló esemény és sebességmérő kamera esetén.

### **Hangvezérlés**

Válassza ki, hogy az **alternatív útvonal** vagy az **ajánlott úti cél esetében szeretné használni a hangvezérlést.**

## **NYELV ÉS EGYSÉGEK**

- 1. Nyissa meg a főmenü **Beállítások** elemét
- 2. Érintse meg a **Nyelv és mértékegységek** lehetőséget a következők módosításához:
- + Nyelv
- + Ország
- + Billentyűzetkiosztás/-nyelv
- + Mértékegységek
- + Idő és dátum formátuma

## **RENDSZER**

- 1. Nyissa meg a főmenü **Beállítások** elemét
- 2. Érintse meg a **Rendszer** lehetőséget a következők megnyitásához:
- + Névjegy
- + Eszköz visszaállítása
- + Akkumulátor **beállítások**
- + Az Ön adatai és azok védelme

## <span id="page-8-0"></span>**Járműadatok**

Nyissa meg a **Beállítások** elemet a főmenüben, majd **a profil optimalizálásához érintse meg a Járműadatok**  elemet, és adja meg a járműve adatait. Ez a járműprofil befolyásolja az útvonaltervezést, a keresési eredményeket, az érdekes pontokat, a várható érkezési időket és sok minden mást. A mutatók a felhasználói beállításoktól és a kiválasztott régióktól függnek.

## **Több járműprofil**

Beállíthat egy profilt az összes, különböző méretű járműhöz, amelyet vezetni szokott. Csak egyszer kell hozzáadni a megfelelő adatokat, és legközelebb csak ki kell választania a profilját, amikor útnak indul.

**Megjegyzés:** ez a funkció a 2023 harmadik negyedévében kiadott szoftverfrissítéssel lesz elérhető.

## **Elérhető járműtípusok**

- + Teherautó
- + Busz
- + Furgon
- + Autó

## **Teherautó-profil beállítások**

- + **Méretek (H/Sz/M):** állítsa be a jármű hosszúságát, szélességét és magasságát (H/Sz/M) ehhez adja meg a számjegyeket a megfelelő beviteli mezőkben
- + **Tömeg (össztömeg/tengely):** állítsa be a jármű össztömegét és tengelyterhelését ehhez adja meg a számjegyeket a megfelelő beviteli mezőkben
- + **Max. sebesség:** állítsa be a jármű maximális sebességét ehhez adja meg a számjegyeket a megfelelő beviteli mezőkben
- + **Veszélyes rakomány:** állítsa be a jármű által szállított veszélyes rakományt az UN-számok és ADRalagútkorlátozási kódok használatával, amelyeket a listából választhat ki

## **Veszélyes rakományok UN-számai**

- + 1. Robbanóanyagok
- + 2. Gázok
- + 3. Folyadékok
- + 4. Szilárd anyagok
- + 5. Oxidáló anyagok
- + 6. Mérgező anyagok
- + 7. Radioaktív anyagok
- + 8. Korrozív anyagok
- + 9. Akadályok

## **VÍZRE KÁROS TERMÉKEK**

Ez a beállítás csak azon felhasználóknál érhető el, akik fizikailag egy európai régióban tartózkodnak. A beállítás megakadályozza, hogy a felhasználó olyat területre hajtson be, amely esetében jogi korlátozás van érvényben a vízre káros rakományokat illetően.

## **Rakomány – ADR alagútkorlátozások**

Ez a beállítás csak azon felhasználóknál érhető el, akik fizikailag egy európai régióban tartózkodnak. Az felhasználó beállíthat egy ADR alagútkategóriát a következők elkerüléséhez:

- + nincs
- $+ B(+CDE)$
- $+ C(+DE)$
- $+ D(+E)$

## **Busz- és furgonprofil beállítások**

- + **Méretek (H/Sz/M):** állítsa be a jármű hosszúságát, szélességét és magasságát (H/Sz/M) ehhez adja meg a számjegyeket a megfelelő beviteli mezőkben
- + **Tömeg (össztömeg/tengely):** állítsa be a jármű össztömegét és tengelyterhelését ehhez adja meg a számjegyeket a megfelelő beviteli mezőkben
- + **Max. sebesség:** állítsa be a jármű maximális sebességét ehhez adja meg a számjegyeket a megfelelő beviteli mezőkben

## <span id="page-9-0"></span>**Autóprofil beállítások**

+ **Max. sebesség:** állítsa be a jármű maximális sebességét – ehhez adja meg a számjegyeket a megfelelő beviteli mezőkben. Ha a bemeneti mezőben a 0 (alapértelmezett) szerepel, a rendszer semmilyen értéket nem vesz figyelembe az útkorlátozásokat és a becsült érkezési időpontokat illetően

## **Mozgó sávnavigáció**

A Mozgó sávnavigáció felkészíti a sávváltásokra és lejárókra, kiemelve azt a sávot, amelyben tartózkodnia kell a tervezett útvonal alapján. A funkció opcionális, és bezárható és inaktiválható.

A Mozgó sávnavigáció bezárásához érintse meg bárhol az eszköz képernyőjét.

A Mozgó sávnavigáció kikapcsolásához lépjen a **Főmenü > Beállítások > Térkép és kijelző > Megjelenítés a térképen** lehetőségre, és tiltsa le a **Sávnavigáció az autópályákon elemet.**

**MEGJEGYZÉS:** Előfordulhat, hogy a Mozgó sávnavigáció nem áll rendelkezésre az úttesten, amelyen halad.

## **SAJÁT HELYEK**

Hely törlése a Saját helyekből<br>1. Nvissa meg a főmenü

- 1. Nyissa meg a főmenüben a Saját helyek elemet<br>2. Érintse meg a Törlés lehetőséget
- 2. Érintse meg a Törlés lehetőséget<br>3. Válassza ki a törölni kívánt helvel
- 3. Válassza ki a törölni kívánt helyeket, és érintse meg a Törlés lehetőséget

Legutóbbi úti célok valamelyikének törlése a Saját helyekből<br>1. Nyissa meg a főmenüben a Saját helyek elemet

- 1. Nyissa meg a főmenüben a Saját helyek elemet<br>2. Érintse meg a Legutóbbi úti célok elemet
- 2. Érintse meg a Legutóbbi úti célok elemet<br>3. Maid a Lista szerkesztése lehetőséget
- 3. Majd a Lista szerkesztése lehetőséget<br>4. Válassza ki a törölni kívánt úti célokat.
- 4. Válassza ki a törölni kívánt úti célokat, és érintse meg a Törlés lehetőséget

## **SAJÁT ÚTVONALAK**

A Saját útvonalak egy egyszerű módja az útvonalak elmentésének és betöltésének, akár munkahelyre vezető útvonalról, akár egy tervezett kirándulás útvonaláról, akár barátokhoz vagy családtagokhoz vezető gyakran megtett útvonalakról legyen szó. Létrehozhatja a saját útvonalait, és több ezer, remek ötleteket adó RoadTripsutazást találhat a [www.mydrive.tomtom.com](http://www.mydrive.tomtom.com/) oldalon

## **SEBESSÉGMÉRŐ KAMERÁK**

### **A TomTom sebességmérő kamerákra vonatkozó figyelmeztetések szolgáltatása**

A TomTom sebességmérő kamerákra vonatkozó figyelmeztetések szolgáltatása a következő veszélyek és a forgalomfigyelő kamerák helyére figyelmeztet:

- + Fix és mobil sebességmérő kamerák: ellenőrzi az elhaladó járművek sebességét
- + Gyakori mobilkamera-helyek: megmutatja, hol használják a mobil sebességmérő kamerákat
- + Átlagsebességet mérő kamera: méri az átlagsebességet két pont között
- + Sebességet kiemelten ellenőrző zónák: több sebességmérő kamerát tartalmaznak
- + Piroslámpa-kamerák: ellenőrzi a járművek közlekedésiszabály-sértéseit a lámpáknál
- + Forgalmat korlátozó kamerák: figyelmeztet korlátozott úttestekre
- + Gyakori balesetek helye: azok a helyek, ahol gyakran előfordultak közlekedési balesetek

Aktív internetkapcsolaton keresztül elérheti a TomTom GO Expert Plus eszközön a Figyelmeztetések sebességmérő kamerára szolgáltatást.

**MEGJEGYZÉS:** Előfordulhat, hogy a TomTom sebességmérő kamerákra vonatkozó figyelmeztetések szolgáltatása nem érhető el abban az országban, amelyen keresztül áthalad. A Franciaországon keresztül utazó vezetők számára a TomTom biztosítja a veszélyes és a kockázati zónák figyelmeztetéseit. Svájcban és Németországban tilos olyan eszközöket használni, amelyek figyelmeztetik a felhasználókat a fix és mobil sebességmérő kamerák helyére. Ezeknek a jogszabályoknak megfelelően a sebességmérő kamerával kapcsolatos figyelmeztetések minden TomTom GPS szatellit navigátor esetében ki van kapcsolva. Újraaktiválhatja ezeket a figyelmeztetéseket Németországon és Svájcon kívüli utazások esetén. Mivel a sebességmérő kamerákkal kapcsolatos riasztások jogszerűsége az EU-ban eltérő, ez a szolgáltatás saját felelősségére használható. A TomTom nem vállal felelősséget ezen riasztások és figyelmeztetések használatáért.

## <span id="page-10-0"></span>**Figyelmeztetések sebességmérő kamerára**

A beállításaitól függően az alábbiakon keresztül értesítjük a sebességmérő kamerák helyéről:

- + Sebességmérő kamera ikon az útvonal mezőben és az útvonal mentén a térképen
- + Távolság a sebességmérő kamerától az útvonal mezőben
- + Megengedett sebesség a kamera helyén az útvonal mezőben
- + Hangjelzés, ha közelít a kamera helyéhez

+ A sebességét akkor figyelik, amikor a kamera helyéhez közeledik, és amikor egy átlagsebesség-ellenőrző zónában halad. Ha több mint 5 km/h-val (3 mph) meghaladja a megengedett sebességhatárt, az útvonal mező pirosra vált. Ha kevesebb mint 5 km/h-val (3 mph) haladja meg a megengedett sebességhatárt, az útvonal mező narancssárgára vált.

Ha meg szeretné tekinteni a forgalomfigyelő kamera típusát, a maximális sebességet és az átlagsebességellenőrző zóna hosszát a térképen és a vezetési nézetekben, válassza ki az egyik sebességmérő kamera ikonját az útvonal mezőben. A térképnézetben kiválaszthatja az útvonal mentén megjelenő forgalomfigyelő kamerák típusát is.

### **Sebességmérő kamerák helyének jelentése**

Ha elhalad egy olyan sebességmérő kamera mellett, amelyről nem kapott figyelmeztetést, kérjük, jelezze. Győződjön meg arról, hogy csatlakozik a TomTom szolgáltatásokhoz, és be van jelentkezve TomTom fiókjába. Miután bejelentette a kamera helyét, a részleteket az eszköz elmenti, névtelenné teszi, majd megosztja más vezetőkkel. Kétféle (2) módon jelentheti a sebességmérő kamerák helyét:

#### **1: A sebességpanel használata**

- 1. Érintse meg a sebességmérő kamera szimbólumot a sebességpanelen az útmutatás nézetben
- 2. Annak megerősítéséhez, hogy a sebességmérő kamera jelentését regisztrálták, megjelenik egy üzenet, amelyben megköszönjük a frissítést

#### **2: A gyors menü használata**

- 1. Érintse meg az aktuális pozíció ikont vagy a sebességpanelt az útmutatás nézetben
- 2. Ezt követően érintse meg az előugró menüben a Sebességmérő bejelentése elemet
- 3. Annak megerősítéséhez, hogy a sebességmérő kamera jelentését regisztrálták, megjelenik egy üzenet, amelyben megköszönjük a frissítést

**MEGJEGYZÉS:** a sebességmérő kamera jelentésének törléséhez érintse meg az üzenetben a Mégse elemet.

### **A kamerák és veszélyek helyére vonatkozó adatok frissítése**

Miután elhaladt egy mobil sebességmérő kamera ismert helye mellett, az útvonal mező üzenetében megkérdezi, hogy a kamera továbbra is ott van-e. Érintse meg az Igen lehetőséget a megerősítéshez, vagy a Nem elemet a kamera helyinformációinak frissítéséhez.

## **VESZÉLYES ÉS KOCKÁZATI ZÓNÁK**

A TomTom veszélyes és kockázati zónákra vonatkozó figyelmeztetési szolgáltatása kifejezetten a franciaországi utakra van konfigurálva. 2012. január 3-a óta jogszabályba ütköznek a franciaországi fix és mobil sebességmérő kamerák helyéről szóló figyelmeztetések. Ennek a jogszabálynak megfelelően a TomTom GO Expert Plus arra figyelmeztet, ha a veszélyes és a kockázati zónákhoz közeledik (szemben a sebességmérő kamerák helyével).

**MEGJEGYZÉS:** a veszélyes zónák állandó helyek. A kockázati zónákról a vezetők beszámolnak, és "ideiglenes" veszélyes zónákként vannak besorolva.

Mivel a veszélyes és kockázati zónák tartalmazhatnak egy (1) vagy több sebességmérő kamerát és vezetési veszélyt, a veszélyes zóna ikon megjelenik, amikor bármelyik zónához közeledik. Ezeknek a zónáknak a legkisebb hossza a városi területek utain 300 m (0,19 mérföld), a másodlagos utakon 2000 m (1,24 mérföld), az autópályáknál pedig 4000 m (2,49 mérföld).

- + A sebességmérő kamerák helyei most nem érhetők el, és helyüket veszélyes zóna ikonok váltják fel, amelyek megjelennek, amikor a kijelölt zónákhoz közeledik
- + A zóna hossza az úttípustól függően 300 m, 2000 m vagy 4000 m lehet
- + Egynél (1) több sebességmérő kamera fordulhat elő az egyes veszélyes zónákon belül
- + Ha a sebességmérő kamerák helyei közel vannak egymáshoz egyetlen veszélyes zónán belül, akkor a veszélyes zónára vonatkozó figyelmeztetések egyesülhetnek, és a következő veszélyes zóna méretét meghosszabbíthatják. Felhívjuk figyelmét, hogy Franciaországon kívül figyelmeztetéseket kap a sebességmérő kamerák helyéről. Franciaország határain belül a figyelmeztetések veszélyes zónákra és kockázati zónákra vonatkoznak.

## <span id="page-11-0"></span>**TEHERAUTÓ-SPECIFIKUS ÉRDEKES PONTOK**

## **Teherautó-parkolók**

A "Teherautó-parkoló" lehetőség a főmenüben található. A menü megnyitásával áttekintést kaphat a teherautó-parkolókról:

- A teljes térképen, a GPS- vagy az utolsó ismert pozícióval a középpontban.
- Egy konkrét városban
- Az útvonal mentén (csak útvonal tervezése esetén)
- Az úti cél közelében (csak útvonal tervezése esetén)
- A megadott szélesség és hosszúság alapján

## **Kamionparkolók**

A "Kamionparkolók" lehetőség a főmenüben található. A menü megnyitásával áttekintést kaphat az összes hivatalos kamionparkolóról és azon helyekről, amelyeken a megállást tervező nagyobb járművek is kényelmesen megállhatnak:

- A teljes térképen, a GPS- vagy az utolsó ismert pozícióval a középpontban.
- Egy konkrét városban
- Az útvonal mentén (csak útvonal tervezése esetén)
- Az úti cél közelében (csak útvonal tervezése esetén)
- A megadott szélesség és hosszúság alapján

### **Teherautóbarát benzinkutak**

A Keresés képernyőn egy, a benzinkutak listáját megnyitó parancsikon látható. A termék az általános benzinkutak mellett néhány teherautóbarát benzinkutat is felsorol. Az alábbi képen a teherautóbarát benzinkutakat jelző ikon példája látható.

Teherautóbarát benzinkutak

## **Utazási statisztika**

TomTom GO Expert Plus készüléke meg tudja mutatni Önnek, hogy milyen távolságot tett már meg, mennyi idő alatt és milyen sebességgel tette meg, valamint mutatja a forgalmas helyek elkerülésével megtakarított időt.

## **GYORS ESZKÖZJAVÍTÁSOK**

Az eszköz nem kapcsol be vagy nem válaszol a parancsokra

Ha eszköze nem reagál, először ellenőrizze, hogy az eszköz akkumulátora fel van-e töltve.

Az eszköz figyelmeztet, ha az akkumulátor töltöttségi szintje alacsony és kritikusan alacsony. Ha lemerült az akkumulátor, eszköze alvó üzemmódra vált.

Ha ez nem oldja meg a problémát, hajtson végre visszaállítást. Ehhez tartsa lenyomva a Be/Ki gombot, amíg meg nem jelenik a TomTom logó és nem hallja a dob hangját.

## <span id="page-12-0"></span>**FÜGGELÉK**

#### **Fontos biztonsági megjegyzések és figyelmeztetések Globális helymeghatározó rendszer (GPS), globális műholdas helymeghatározó rendszerek (GLONASS) és Galileo**

A Globális helymeghatározó rendszer (GPS), a globális műholdas helymeghatározó rendszer (GLONASS) és a Galileo olyan műholdalapú rendszer, amely helyre és időmeghatározásra vonatkozó információkat nyújt világszerte. A GPS működtetését és ellenőrzését az Amerikai Egyesült Államok kormánya végzi, amely kizárólagos felelősséggel bír a rendelkezésre állásáért és pontosságáért.

A GLONASS működtetését és ellenőrzését Oroszország kormánya végzi, amely kizárólagos felelősséggel bír a rendelkezésre állásáért és pontosságáért.

A GALILEO-t az Európai GNSS Ügynökség (GSA) működteti, amely kizárólagosan felelős annak elérhetőségéért és pontosságáért.

A GPS, a GLONASS és a Galileo rendelkezésre állásában és pontosságában vagy a környezeti körülményekben bekövetkező változások hatással lehetnek az eszköz működésére. A TomTom nem vállal semmilyen felelősséget a GPS, a GLONASS és a GALILEO rendelkezésre állásáért és pontosságáért.

## **BIZTONSÁGI ÜZENETEK**

#### **Fontos! Használat előtt olvassa el!**

A figyelmeztetések és utasítások figyelmen kívül hagyása vagy elmulasztása akár halállal vagy súlyos sérüléssel járhat. Az eszköz nem megfelelő beállítása, használata és kezelése súlyos sérüléshez, halálhoz vagy az eszköz sérüléséhez vezethet. Használja körültekintően! Az Ön felelőssége, hogy a készülék vezetés közbeni használata során megfontoltan és körültekintően mérlegeljen. Ügyeljen arra, hogy az eszköz használata ne vonja el a figyelmét a vezetésről. Ügyeljen arra, hogy vezetés közben a lehető legkevesebbet nézze a képernyőt. Az Ön felelőssége az olyan törvények betartása, amelyek korlátozzák vagy tiltják a mobiltelefonok és egyéb elektromos eszközök használatát, például úgy, hogy vezetés közben hívások lebonyolításához kihangosítást kell használni. Mindig tartsa be a vonatkozó jogszabályokat és útjelzéseket, különösen a jármű méretére, tömegére és teherbírására vonatkozókat. A TomTom nem garantálja az eszköz hibamentes működését, sem az útvonaljavaslatok pontosságát, és nem tehető felelőssé semmilyen büntetésért, amely abból ered, hogy a vezető megszegte a vonatkozó törvényeket és szabályokat.

#### **Megjegyzés nagy méretű/haszongépjárművekhez**

A járműve műszaki adatait pontosan kell megadnia az eszközben. Az eszközt csak navigációs segédletként alkalmazza. Ne kövessen olyan navigációs utasításokat, amelyekkel veszélybe sodorhatja Önmagát vagy más közlekedőket. A TomTom nem vállal felelősséget a fenti figyelmeztetés be nem tartása miatt történt károkért.

#### **Megfelelő rögzítés**

Ne rögzítse olyan módon az eszközt, hogy az korlátozza a kilátást vagy Önt a járműve irányításában. Ne helyezze az eszközt olyan helyre, amely a légzsák felfúvódását vagy a járműve bármely más biztonsági funkcióját korlátozza.

#### **Szívritmus-szabályozók**

A szívritmus-szabályozók gyártói ajánlása szerint a szívritmus-szabályozóval való esetleges interferencia elkerülése érdekében legalább 15 cm/6 hüvelyk távolságot kell tartani a vezeték nélküli kézi eszközök és a szívritmus-szabályozó között. Ezek az ajánlások egybevágnak a független kutatásokkal és a Wireless Technology Research ajánlásaival.

Irányelvek szívritmus-szabályozóval élők számára:

- A készüléket MINDIG tartsa 15 cm-nél távolabb a szívritmus-szabályozótól.
- A készüléket ne tegye a ruházata belső zsebébe, vagy mellmagasságban lévő egyéb zsebébe.

#### **Egyéb orvosi eszközök**

Forduljon a kezelőorvosához vagy az orvosi eszköz gyártójához annak meghatározására, hogy a vezeték nélküli termék üzemeltetése zavaró hatással lehet-e az orvosi készülékre.

#### **Az eszköz megfelelő kezelése**

Fontos az eszköz megfelelő kezelése:

- Semmiképpen se nyissa fel az eszköz burkolatát. Ez veszélyes lehet, és a garancia elvesztésével jár.
- Puha ruhával törölje át és szárítsa meg az eszköz képernyőjét. Ne használjon semmilyen folyékony tisztítószert!

#### **Minősítés:**

**6 hüvelykes termék: 4YD60 DV5V, 2,4 A**

**7 hüvelykes termék: 4YD70 DV5V, 2,4 A**

## <span id="page-13-0"></span>**Hogyan használja a TomTom az Ön adatait?**

A személyes adatok használatával kapcsolatos információk a tomtom.com/privacy weboldalon olvashatók.

## **KÖRNYEZETI ÉS AKKUMULÁTOR INFORMÁCIÓK**

#### **Az Ön eszköze**

Ne szerelje szét és ne préselje össze, ne hajlítsa meg és ne deformálja, ne lyukassza át és ne darabolja fel a készüléket. Ne használja párás, nedves vagy rozsdásodást okozó környezetben! Ne helyezze, tárolja vagy hagyja az eszközt magas hőmérsékletű helyen, közvetlen napfényen, hőforráson vagy annak közelében, mikrohullámú sütőben vagy nyomás alatt lévő tartályban, és ne tegye ki azt 50 °C-nál (122 °F) magasabb, illetve -20 °C-nál (-4 °F) alacsonyabb hőmérsékletnek! Ügyeljen arra, hogy ne ejtse le az eszközt. Ha leejtette a készüléket és károsodására gyanakszik, vegye fel a kapcsolatot az Ügyfélszolgálattal. A készüléket csak a mellékelt töltőkkel, tartókkal és USB-kábelekkel használja. A TomTom által engedélyezett cserékkel kapcsolatban látogasson el a tomtom.com weboldalra.

#### **Üzemi hőmérséklet**

Az eszköz teljesen üzemképes marad a 0 °C/32 °F és 45 °C/113 °F közötti hőmérséklet-tartományon. Az ennél magasabb vagy alacsonyabb hőmérsékleteknek való tartós kitettség kárt tehet a készülékben, és emiatt ellenjavallt. Hőmérséklet-tartományok: Normál működés: 0 °C/32 °F és 45 °C/113 °F között; rövid idejű tárolás: -20 °C/-4 °F és 50 °C/122 °F között; hosszú idejű tárolás: -20 °C/-4 °F és 35 °C/95 °F között. Fontos: Bekapcsolás előtt legalább 1 órán keresztül hagyja, hogy az eszköz felvegye a standard működési hőmérsékletet. Ne használja a készüléket ezen a hőmérséklet-tartományon kívül eső hőmérsékleten.

#### **Készülékakkumulátor (nem cserélhető)**

A termék lítiumion-akkumulátorral rendelkezik. Ne módosítsa és ne szerelje újra össze az akkumulátort. Ne próbáljon idegen tárgyat belehelyezni az akkumulátorba, ne mártsa vízbe vagy más folyadékba. Ne tegye ki tűznek, robbanásnak vagy más veszélynek az akkumulátort. Ne zárja rövidre az akkumulátort és ne érintsen fémes, vezetőképes tárgyat az akkumulátor sarkaihoz! Ne próbálja meg saját kezűleg kicserélni vagy kivenni az akkumulátort; ez alól csak az jelent kivételt, ha a kézikönyvben kifejezetten az szerepel, hogy a felhasználó kicserélheti az akkumulátort. A TomTom GO Expert esetében csak képzett szakember távolíthatja el az akkumulátort. A felhasználó által cserélhető akkumulátorok csak olyan rendszerekhez használhatók, amelyekre a specifikációjuk szól. Figyelem: Robbanásveszélyt okozhat, ha nem megfelelő típusra cseréli ki az akkumulátort! Ha problémája van az akkumulátorral, vegye fel a kapcsolatot a TomTom ügyfélszolgálattal. Az akkumulátor élettartama maximális üzemi élettartamot jelöl, amely egy átlagos használati profilon alapul, és csak meghatározott környezeti feltételek mellett érhető el. Az akkumulátor élettartamának meghosszabbítása érdekében tárolja az eszközt hűvös és száraz helyen, és kövesse a GYIK alatt szereplő tippeket: tomtom.com/batterytips. A töltés alacsony (0 °C/32 °F alatti) és magas (45 °C/113 °F feletti) hőmérsékleten nem működik.

Ha nem tartja be ezeket az irányelveket, akkor az akkumulátor savat engedhet ki magából, felforrósodhat, felrobbanhat vagy meggyulladhat, ami sérülést vagy kárt okozhat. Ne próbálja meg kiszúrni, felnyitni és szétszerelni az akkumulátort! Ha az akkumulátor szivárog, és Ön hozzáér a kiszivárgott folyadékhoz, akkor mossa le bő vízzel, és azonnal forduljon orvoshoz!

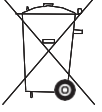

#### **Akkumulátorhulladék-kezelés**

A TERMÉKBEN LÉVŐ AKKUMULÁTORT A HELYI ELŐÍRÁSOKNAK ÉS SZABÁLYOZÁSNAK MEGFELELŐEN, A HÁZTARTÁSI HULLADÉKTÓL MINDIG ELKÜLÖNÍTVE LEHET ÚJRAHASZNOSÍTANI VAGY KIDOBNI. EZZEL SEGÍTI A KÖRNYEZET MEGÓVÁSÁT.

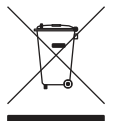

#### **WEEE – elektronikaihulladék-kezelés**

Az Európai Unió/EGT területén szemeteskuka jel látható a terméken és/vagy a csomagoláson az EU 2012/19/ EU (WEEE) irányelvének megfelelően. A terméket tilos háztartási hulladékként kezelni, illetve nem szabad a szelektálatlan kommunális hulladékok közé dobni. Kérjük, hogy ezt a terméket vigye vissza a vásárlás helyére vagy az önkormányzati gyűjtőpontra, hogy újra lehessen hasznosítani. Az Európai Unió/EGT területén kívül a szemeteskuka jelnek más jelentése lehet. A nemzeti újrahasznosítási lehetőségekre vonatkozó további információkért forduljon az ezért felelős helyi hatóságokhoz. A végfelhasználó felelőssége az, hogy a terméket a helyi szabályozásoknak megfelelően dobja ki.

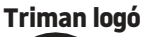

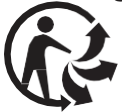

## <span id="page-14-0"></span>**FELHASZNÁLÁSI FELTÉTELEK: KORLÁTOZOTT GARANCIA ÉS EULA**

Felhasználási feltételeink erre a termékre is vonatkoznak, beleértve korlátozott garanciánkat és végfelhasználói licencszerződésünket. További információért látogasson el a tomtom.com/legal weboldalra.

#### **Ez a dokumentum**

Ez a dokumentum nagy gondossággal készült. A folyamatos termékfejlesztés miatt előfordulhat, hogy egyes információk nem teljesen naprakészek. Fenntartjuk az itt található adatok bejelentés nélküli változtatásának jogát. A TomTom nem vállal felelősséget a benne lévő műszaki vagy szerkesztési hibákért vagy kihagyásokért; sem ezen dokumentum tartalmából vagy használatából eredő károkért. A dokumentum nem másolható a TomTom N.V. Előzetes írásos engedélye nélkül.

#### **Típusszám**

TomTom GO Expert Plus 6": **4YD60** TomTom GO Expert Plus 7": **4YD70**

### **TomTom GO Expert Plus: CE-jelzés és RED-irányelv**

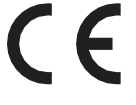

## **EU szerinti fajlagos elnyelési szint (SAR) megfelelőség**

EZ A VEZETÉK NÉLKÜLI ESZKÖZTÍPUS A JELEN SZAKASZ UTASÍTÁSAI SZERINTI HASZNÁLAT ESETÉN MEGFELEL A RÁDIÓHULLÁMOK VESZÉLYEIRE VONATKOZÓ, A KORMÁNY ÁLTAL FELÁLLÍTOTT KÖVETELMÉNYEKNEK Ez a GPS navigációs rendszer egy rádióadóból és egy vevőből áll. Az eszköz tervezése és gyártása folytán nem haladja meg a rádióhullámoknak való kitettségre vonatkozó, az Európai Unió Tanácsa által meghatározott emissziós határértéket. Az Európai Unió Tanácsa által ajánlott SAR-érték: 2 W/kg a testszövet 10 grammjára vonatkoztatva (a végtagok – kéz, csukló, boka és lábfej – esetén pedig 4 W/kg, 10 grammnyi testszövetre vonatkoztatva). A SAR-teszteket az EU tanácsa által meghatározott normál működési helyeken, az összes tesztelt frekvenciasáv esetén az igazolt legnagyobb teljesítményszintjén sugározó készülékkel végzik.

Megjegyzés: Az összes készüléktípushoz telepítési útmutató tartozik.

### **TomTom GO Expert Plus: UKCA-logó és a rádióberendezésekről szóló szabályozások**

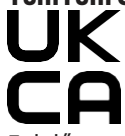

Felelős partner az Egyesült Királyságban

A TomTom egyesült királyságbeli képviselője: TomTom Sales B.V. (UK Branch), c/o WeWork, 16 Great Chapel Street, W1F 8FL, London, Egyesült Királyság.

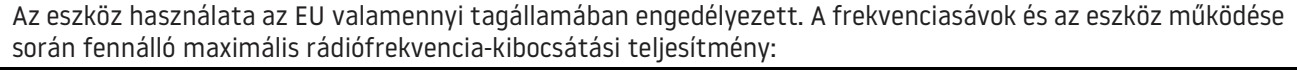

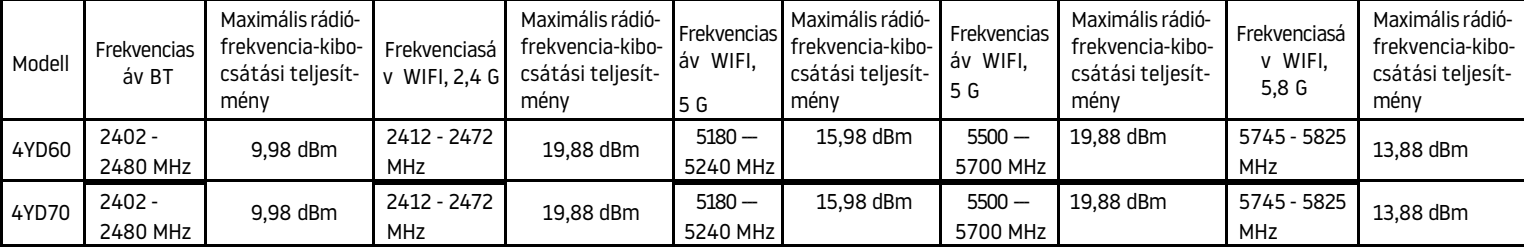

A TomTom kijelenti, hogy a rádiófrekvenciás berendezés típusa – TomTom GO Expert Plus GPS-navigációs rendszer – megfelel a 2014/53/EU irányelvben foglalt előírásoknak. Az EU-megfelelőségi nyilatkozat teljes szövege elérhető a következő internetcímen: [http://www.tomtom.com/en\\_gb/legal/declaration-of-conformity/](http://www.tomtom.com/en_gb/legal/declaration-of-conformity/)

A TomTom továbbá kijelenti, hogy a rádiófrekvenciás berendezés típusa – TomTom GO Expert Plus – megfelel a következőnek: 2017. évi 1206. számú módosított rendelet (UK S.I. 2017. évi 1206. számú rendelet). Az UKmegfelelőségi nyilatkozat teljes szövege elérhető a következő internetcímen: [https://www.tomtom.com/en\\_gb/](https://www.tomtom.com/en_gb/legal/declaration-of-conformity/) [legal/declaration-of-conformity/](https://www.tomtom.com/en_gb/legal/declaration-of-conformity/)

#### Korlátozás érvényes a következő országokban: [AT/BE/BG/CZ/DK/EE/FR/DE/IS/IE/IT/EL/ES/CY/LV/LI/LT/LU/HU/MT/](https://www.tomtom.com/en_gb/legal/declaration-of-conformity/) [NL/NO/PL/PT/RO/SI/SK/TR/FI/SE/CH/UK/HR](https://www.tomtom.com/en_gb/legal/declaration-of-conformity/)

 Az 5150–5250 MHz-es frekvenciatartományban történő működés csak beltéri használatra korlátozott, beleértve, a közúti Járműveken belüli berendezéseket is.

## <span id="page-15-0"></span>**ÉRTESÍTÉSEK**

#### **TomTom értesítések**

© 1992–2023 TomTom N.V. Minden jog fenntartva. A TOMTOM, annak logója és a GO a TomTom International B.V. nem bejegyzett vagy bejegyzett védjegye az Európai Unióban, az Amerikai Egyesült Államokban és más országokban.

### **Harmadik fél által hozzárendelt értesítések**

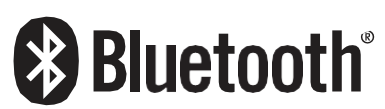

A Wi-Fi® a Wi-Fi Alliance® bejegyzett védjegye. A Cerence® a Cerence Operating Company bejegyzett védjegye, és itt licenc értelmében használják. A Bluetooth® szóvédjegy és a logók a Bluetooth SIG, Inc. bejegyzett védjegyei, és a TomTom általi használatot licenc szabályozza. Minden más védjegy a megfelelő tulajdonos birtokában van.

### **Egyéb harmadik fél által biztosított licencek és/vagy OSS-értesítések és licencek**

A termék részét képező szoftverek tartalmaznak nyílt forráskódú licencek keretében engedélyezett, szerzői jogi védelem alatt álló szoftvert. Az alkalmazandó licencek másolata megtekinthető a Licenc részben. A teljes kapcsolódó forráskód beszerezhető tőlünk a termék utolsó szállításától számított három éves időszakon belül. További információkért látogasson ide: [tomtom.com/opensource,](http://tomtom.com/opensource) vagy vegye fel a kapcsolatot a helyi TomTom ügyfélszolgálattal a help.tomtom.com címen. Kérésre elküldjük Önnek az adott forráskódot tartalmazó CDlemezt.